# ገ10

**Комплект программирования ПР11х** Руководство по эксплуатации

#### **.1 Введение**

Настоящее руководство по эксплуатации предназначено для ознакомления с устройством, принципом действия, конструкцией, эксплуатацией и техническим обслуживанием комплекта программирования для ПР110 и ПР114, далее по тексту именуемого «прибор».

ПО для прибора можно скачать с сайта www.owen.ru

#### **1 Назначение**

Комплект программирования предназначен для подключения ПР110 и ПР114 к СОМ-порту персонального компьютера (ПК).

Прибор позволяет записывать в энергонезависимую память программируемого реле программу, созданную в OwenLogic.

#### **2 Устройство и принцип действия**

На *[рисунке](#page-0-0) 2.1* обозначены:

- 1. Пластиковый корпус для крепления на DIN-рейку.
- 2. Разъем Х1 для подключения к прибору устройства с интерфейсом RS-232.
- 3. Разъем Х2 для подключения к прибору устройства с интерфейсом UART и обеспечивает питание.
- 4. Светодиод для индикации наличия питания. **Рисунок 2.1 –**

<span id="page-0-0"></span>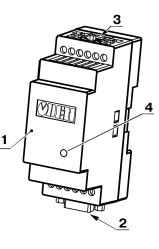

**Внешний вид прибора**

Сигнал поступающий на интерфейс RS-232 фильтруется, преобразовывается и передается на интерфейс UART и подключенный к нему ПР110/ПР114. Сигнал, поступающий на<br>интерфейс UART, фильтруется, преобразовывается и UART, фильтруется, преобразовывается и передается на интерфейс RS-232 и подключенный к нему ПК.

## **3 Технические характеристики и условия эксплуатации**

#### **3.1 Технические характеристики**

**Таблица 3.1 – Основные технические характеристики прибора**

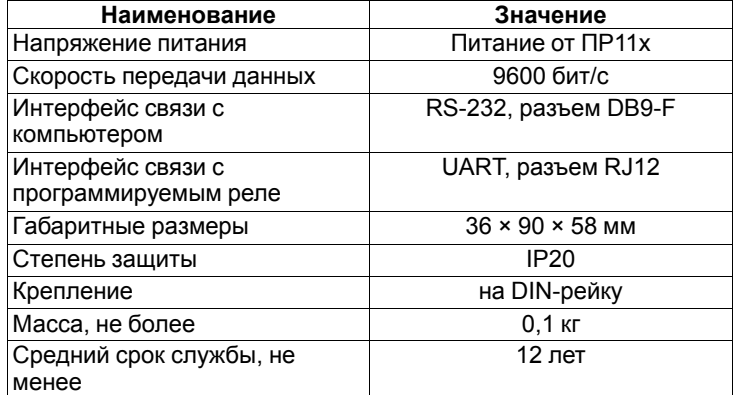

#### **3.2 Условия эксплуатации**

- Прибор предназначен для эксплуатации в следующих условиях:
- закрытые взрывобезопасные помещения без агрессивных паров и газов;
- температура окружающего воздуха от +1 до +50 °С;
- верхний предел относительной влажности воздуха: не более 80 % при +35 °С и более низких температурах без конденсации влаги;
- атмосферное давление от 84 до 106,7 кПа;
- механические воздействия: группа исполнения N2 по ГОСТ P 52931;
- воздействие электромагнитной среды: класс А по ГОСТ Р 51522.

# <span id="page-0-3"></span>**4 Меры безопасности**

По способу защиты от поражения электрическим током прибор соответствует классу III по ГОСТ 12.2.007.0-75.

Во время эксплуатации, технического обслуживания и поверки следует соблюдать требования ГОСТ 12.3.019-80, «Правил эксплуатации электроустановок потребителей» и «Правил охраны труда при эксплуатации электроустановок потребителей».

Не допускается попадание влаги на контакты выходного разъема и внутренние электроэлементы прибора. Прибор запрещено использовать в агрессивных средах с содержанием в атмосфере кислот, щелочей, масел и т. п.

# **5 Установка**

Для установки прибора на DIN-рейке следует:

<span id="page-0-1"></span>1. Подготовить на DIN-рейке место для установки прибора в соответствии с размерами прибора (см. *[рисунок](#page-0-1) 5.1*).

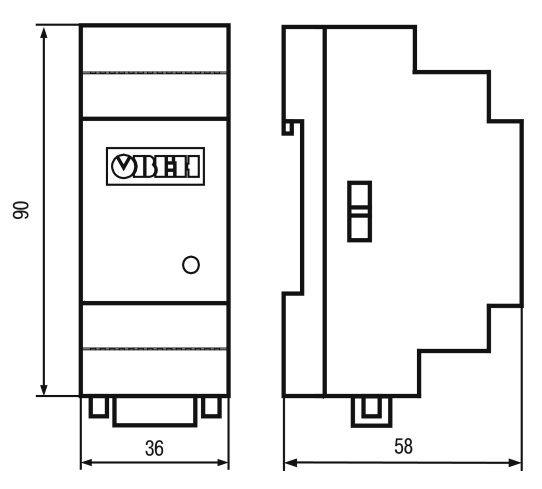

**Рисунок 5.1 – Габаритные размеры прибора**

- 2. Вставив отвертку в проушину, оттянуть защелку (см. *[рисунок](#page-0-2) [5.2](#page-0-2)*, 1). Прибор установить на DIN- рейку.
- 3. Прибор прижать к DIN-рейке (см. *[рисунок](#page-0-2) 5.2*, 2, стрелки 1 и 2). Отверткой вернуть защелку в исходное положение.

Для демонтажа прибора следует:

- 1. В проушину защелки вставить острие отвертки.
- 2. Защелку отжать, после чего прибор отвести от DIN-рейки.

<span id="page-0-2"></span>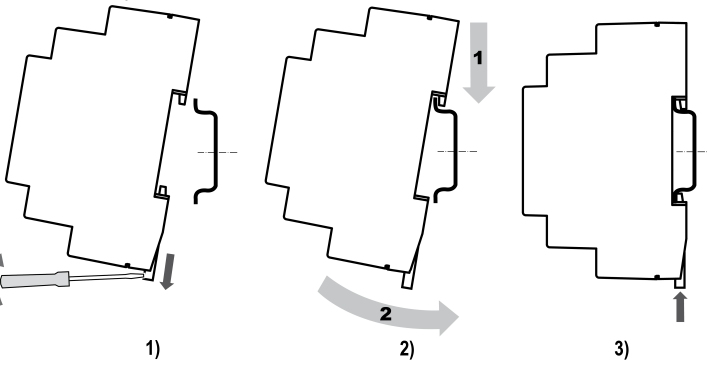

**Рисунок 5.2 – Монтаж прибора**

# **6 Подключение**

**6.1 Назначение контактов соединителей**

**Таблица 6.1 – Назначение контактов соединителей**

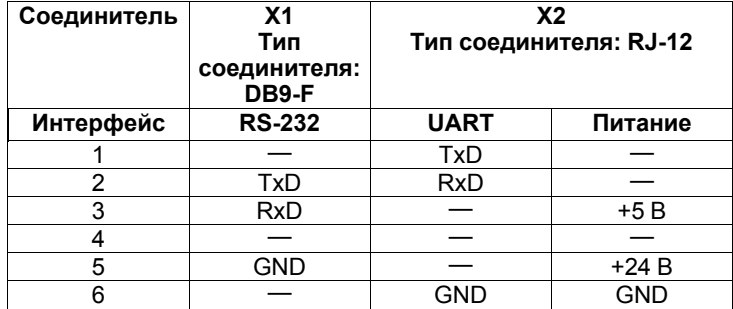

## <span id="page-1-0"></span>**6.2 Подключение к ПК**

Для подключения прибора следует:

- 1. Соединить COM—разъем прибора с COM разъемом ПК.
- 2. Соединить UART разъем преобразователя с UART
- разъемом подключаемого прибора («горячее» включение не допускается).

## **ПРЕДУПРЕЖДЕНИЕ**

Во время подключения к преобразователю ПР114 следует убедиться в наличии гальванической изоляции подключаемого прибора от первичного источника (не менее 1500 В).

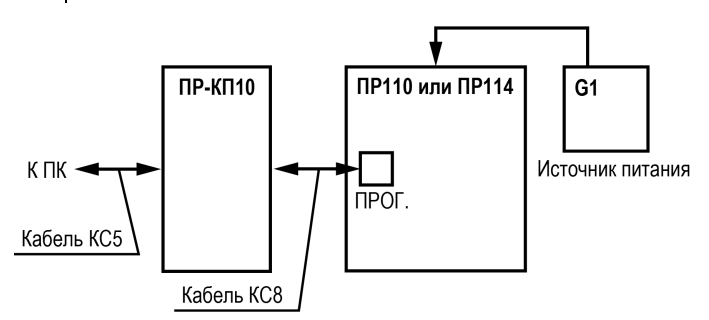

G1 – источник питания с номинальным напряжением, зависящим от исполнения ПР110/ПР114

#### **Рисунок 6.1 – Схема подключения ПР110/ПР114 к ПК**

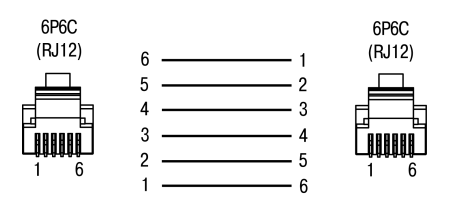

**Рисунок 6.2 – Кабель КС8**

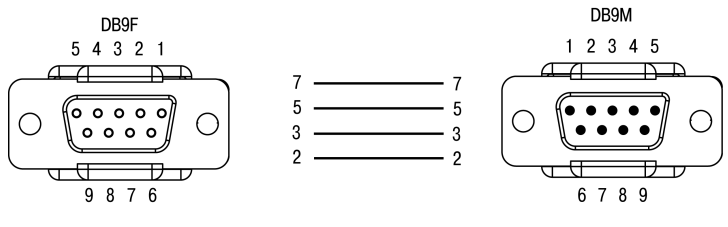

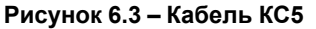

# **7 Эксплуатация**

После подключения прибора к ПК в соответствии с *[разделом](#page-1-0) 6.2*, на приборе включится светодиод.

Для настройки и программирования ПР110/ПР114 следует запустить на ПК ПО OwenLogic. В окне «Настройка подключения прибора» выбрать СОМ-порт к которому подключен прибор (см. справку ПО OwenLogic).

# **8 Техническое обслуживание**

#### **8.1 Общие указания**

Во время выполнения работ по техническому обслуживанию прибора следует соблюдать требования безопасности из *[раздела](#page-0-3) 4*.

Техническое обслуживание прибора проводится не реже одного раза в 6 месяцев и включает следующие процедуры:

- проверка крепления прибора;
- проверка винтовых соединений;
- удаление пыли и грязи с клеммника прибора.

# **9 Маркировка**

На корпус прибора нанесены:

- наименование прибора;
- степень защиты корпуса по ГОСТ 14254;
- напряжение и частота питания;
- потребляемая мощность;
- класс защиты от поражения электрическим током по ГОСТ 12.2.007.0;
- знак соответствия требованиям ТР ТС (ЕАС);
- страна-изготовитель;
- заводской номер прибора и год выпуска.

На потребительскую тару нанесены:

- наименование прибора;
- знак соответствия требованиям ТР ТС (ЕАС);
- страна-изготовитель;
- заводской номер прибора и год выпуска.

#### **10 Упаковка**

Упаковка прибора производится в соответствии с ГОСТ 23088-80 в потребительскую тару, выполненную из коробочного картона по ГОСТ 7933-89.

Упаковка прибора при пересылке почтой производится по ГОСТ 9181-74.

## **11 Транспортирование и хранение**

Прибор должен транспортироваться в закрытом транспорте любого вида. В транспортных средствах тара должна крепиться согласно правилам, действующим на соответствующих видах транспорта.

Условия транспортирования должны соответствовать условиям 5 по ГОСТ 15150-69 при температуре окружающего воздуха от минус 25 до плюс 55 °С с соблюдением мер защиты от ударов и вибраций.

Прибор следует перевозить в транспортной таре поштучно или в контейнерах.

Условия хранения в таре на складе изготовителя и потребителя должны соответствовать условиям 1 по ГОСТ 15150-69. В воздухе не должны присутствовать агрессивные примеси.

Прибор следует хранить на стеллажах.

# **12 Комплектность**

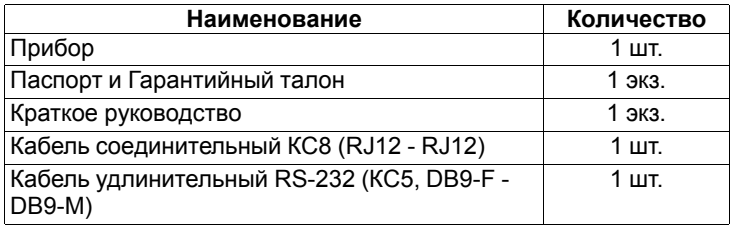

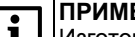

**ПРИМЕЧАНИЕ**

Изготовитель оставляет за собой право внесения дополнений в комплектность прибора.

# **13 Гарантийные обязательства**

Изготовитель гарантирует соответствие прибора требованиям ТУ при соблюдении условий эксплуатации, транспортирования, хранения и монтажа.

Гарантийный срок эксплуатации – **24 месяца** со дня продажи.

В случае выхода прибора из строя в течение гарантийного срока при соблюдении условий эксплуатации, транспортирования, хранения и монтажа предприятие-изготовитель обязуется осуществить его бесплатный ремонт или замену.

Порядок передачи прибора в ремонт содержится в паспорте и в гарантийном талоне.

> **Россия, 111024, Москва, 2-я ул. Энтузиастов, д. 5, корп. 5 тел.: (495) 641-11-56, факс: (495) 728-41-45 тех. поддержка 24/7: 8-800-775-63-83, support@owen.ru отдел продаж: sales@owen.ru www.owen.ru рег.: 1-RU-104129-1.1**